本用紙は、修理費用および交換用パーツなどPC本体以外のお支払いに関する領収書の発行依頼用紙となります。 パソコン本体をマウスコンピューターWebサイトでご注文の場合は、オーダーステータスより領収書をダウンロードできますので ご利用ください。(2ページ目もご覧ください)

オーダーステータス:https://www2.mouse-jp.co.jp/ssl/status/ ※出荷日以降にダウンロード可能となります。 ※代金引換便をご利用の場合は、出荷日から1か月後よりダウンロード可能になります。

この領収書依頼用紙でお申込みの場合、領収書はPDFファイルでの発行となります。収入印紙は貼付されませんのでご注意ください。

### 注意事項

・一部金額のみまたは注文方法を分割しての発行はできません。内訳については、ご注文確認メールをご覧ください。

- ・領収書には、お支払い方法を記載いたします。
- ・領収書の受付は1回のみです。再度、お申込みいただいても発行・郵送はいたしません。
- ・商品出荷後6か月を経過している場合、発行はお受けできません。
- ・日付には弊社指定日を明記いたします(日付の変更を承ることはできません)

### 発行手数料

・PDF領収書発行の場合、発行手数料は不要です。本用紙の郵送費等はご負担ください。

#### ■クレジットカード/ショッピングローンのお客様

商品出荷後の発行となります。商品の出荷以前に領収書の発行を承ることはできません。

### ■代金引換便/コンビニ決済のお客様

\*太枠内に全てご記入ください\*

運送会社またはコンビニ発行の領収書原本と引き換えの発行となります。本用紙と合わせてお送りください。

### ■代金引換便のお支払いにクレジットカードをご利用されたお客様(修理費用·交換用パーツのお支払いのみ)

お支払い時に運送会社から発行されるクレジットカード売上票のコピーと本用紙をお送りください。

クレジットカード売上票のうちカード番号が記載された部分は塗りつぶす等で見えないようにしてください。

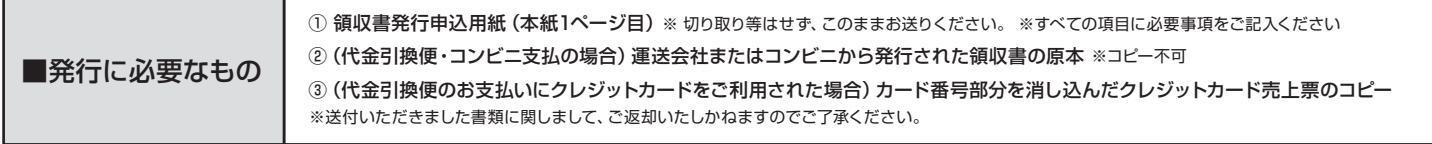

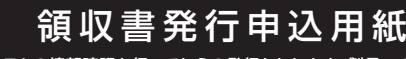

即日発行を承ることはできません。入金システムの情報確認を行ってからの発行となります。製品への同梱は行っておりません。予めご了承ください。

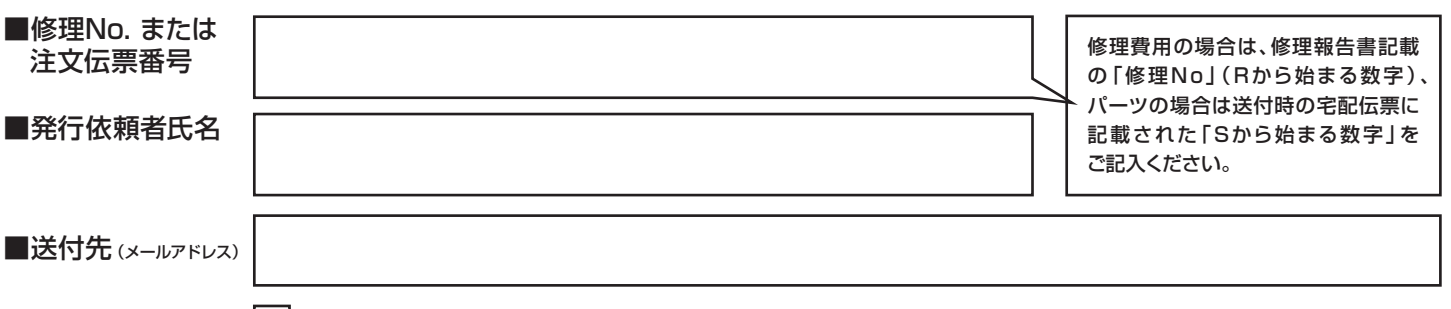

■領収書宛名

発行依頼者と同じ場合はチェックを入れ、異なる場合は下記にご記入ください。

(フリガナ)

※領収書の宛名指定は可能ですが、「無記名」または「上様」での発行はできません。予めご了承ください。

■備考欄

※但し書きは弊社指定とさせていただきます。

### 【注意】ご記入の内容が不鮮明、不備、必要な書類が不足している場合、発行を承ることができません。

個人情報の取り扱いにつきましては、弊社ウェブサイトをご覧ください。⇒ https://www.mouse-jp.co.jp/store/privacy/privacy.aspx

**郵送でお申し込み** 〒100-0004 東京都千代田区大手町2-3-2 大手町プレイス イーストタワー6階 株式会社マウスコンピューター 営業経理 領収書発行担当 宛

マウスコンピューターWebサイトからご注文の場合、オンラインで領収書のダウンロードが可能です。2ページ目をご覧ください。

マウスコンピューターWebサイトからご注文の場合は

# **オーダーステータスからオンラインで 領収書がダウンロードできます!**

https://www2.mouse-jp.co.jp/ssl/status/

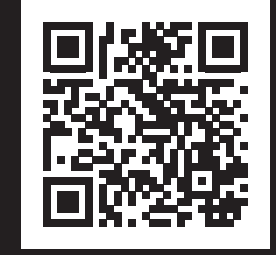

## ① オーダーステータスからご注文番号(16桁数字)とご注文時のお客様電話番号をご入力ください。

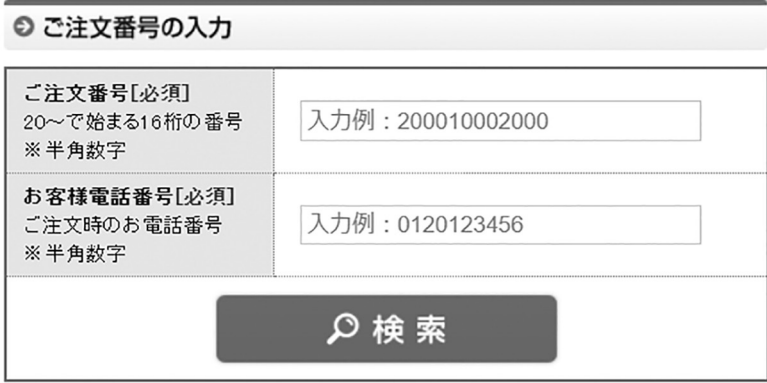

### ② 商品が出荷後の場合、ログイン後に「領収書発行」が表示されます。

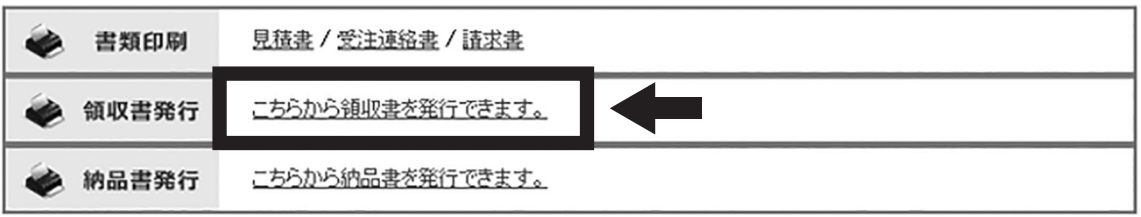

※出荷前の場合は表示されません。 ※代金引換便をご利用の場合のみ、出荷日から1か月後に表示されます。

### ③ 注意事項をご確認後、宛名および但し書きをご指定ください。

【領収書発行】

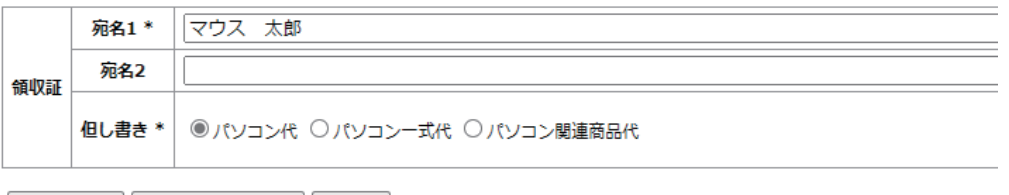

| プレビュー || 領収書を発行する || 閉じる |

- ※但し書きは弊社指定となります。但し書きを自由入力することはできません。
- ④ プレビューで内容をご確認後、「領収書を発行する」を押すと領収書が表示されますので 印刷またはPDF等で保存してください。

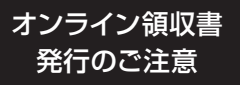

- ・ 商品出荷後6か月を経過している場合、発行はお受けできません。
- ・ WEB発行の領収書は、領収内容を証明するものですが、経費精算等にお使いいただけるかは、お客様ご自身でご確認ください。
- ・ WEB発行の領収書は、電子文書となり印紙課税の対象にならないため印紙の貼付はいたしません。
- · WEB発行の領収書ダウンロード可能回数は3回までです。(2回目のダウンロードからは「再発行」の印字付き領収書となります)

## **オンライン領収書発行手順はWebからもご確認いただけます。**

https://www.mouse-jp.co.jp/store/shopping\_guide/receipt.aspx